## **Verifica delle Credenziali**

**Q**: Ho dimenticato lo username o la password.

A: Prova le procedure di verifica della password per gli account **[@units.it](http://cargo.units.it/verifica/) e [@ds.units.it.](http://helpdesk.units.it/)** 

Se non dovesse funzionare, contatta l'ufficio [Consulenza](http://www.units.it/~nircdc/servizi/orario.html) della Divisione ISI.

# **Navigazione Web**

**Q**: Riesco a navigare solo su siti dell'Universita, ma non riesco ad uscire su Internet. Ho un indirizzo di tipo 172.30.x.x o 192.168.x.x.

**A**: L'indirizzo assegnatole e' attivo solo all'interno dell'Universita': per navigare su siti esterni e' necessario impostare l'utilizzo del proxy sul tuo browser in [questa maniera.](https://docu.units.it/dokuwiki/connect:privata:web-proxy)

## **Posta Elettronica**

**Q**: Riesco a leggere la mia casella di posta elettronica, ma non riesco a spedire: il server mi risponde "5XX: Relay Denied".

**A**: Generalmente la posta non può essere inviata usando un server di posta in uscita (SMTP) che risiede su una rete diversa a quella a cui si eà collegati in quanto la mancanza di autenticazione per la spedizione della posta porta i providr a proteggersi da eventuali abusi. Perciò se ci si collega ad Internet con il provider X bisognerà impostare nel proprio client (programma) di posta eletronica il server smtp del provider X come server di posta in uscita.

[Ulteriori informazioni](http://mail.units.it/servizio_posta/) su come configurare il proprio client.

### **La posta su Webmail.units.it**

[FAQ](http://docu.units.it/dokuwiki/doku.php?id=servizi:webmail#webmail_faq) sulla posta via web di webmail.units.it

#### **Wireless**

**Q**: Non riesco ad associarmi alla rete eduroam o altre reti WPA Enterprise usando Windows e il mio account @units.it ?

**A**: Non è possibile associarsi alla rete con WPA attivo eduroam usando un account @units.it e il solo sistema operativo Windows in quanto il sistema di verifica password MSCHAPv2 non è compatibile con l'autenticazione LDAP usata per gli account @units.it. Si consiglia di utilizzare il proprio account @ds.units.it o installare un software che permetta di passare la password in maniera compatibile con PAP e TTLS come ad esempio [SecureW2](http://www.securew2.com/).

From:

<https://docu.units.it/dokuwiki/> - **Area dei Servizi ICT - Documentation**

Permanent link: **<https://docu.units.it/dokuwiki/connect:faq>**

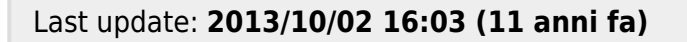

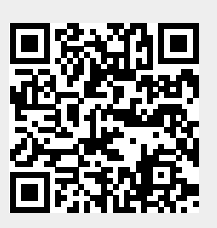